## Keyboard shortcuts

Move over Mister Mouse: When speed counts, the keyboard is still king! Almost all the actions and commands you can perform with a mouse you can perform faster using combinations of keys on your keyboard. These simple keyboard shortcuts can get you where you want to go faster than several clicks of a mouse. You'll work faster on spreadsheets and similar documents, too, because you won't lose your place switching back and forth between mouse and keys.

Try this example:

- Press the **Windows key** (WinKey) found between the Ctrl and Alt keys to open the **Start Menu**.
- Press the **cursor keys** to move around the menu items.
- Press the **Enter key** to open a highlighted item.
- Press the **Alt** and **F4** keys simultaneously to close the item.

You can open, close, and navigate the Start menu, desktop, menus, dialog boxes, and Web pages using keyboard shortcuts. Keyboard shortcuts may also make it easier for you to interact with your computer.

## Customize your desktop's background

- 1. Click **Start**, and then click **Control Panel**.
- 2. Click **Appearance and Themes**.
- 3. Under **Pick a task**, click **Change the desktop background**.
- 4. On the **Desktop** tab, do one or more of the following:
	- In the **Colour** box, select a colour.
	- In the **Background** list, click a background picture. In the **Position** list, click **Centre**, **Tile**, or

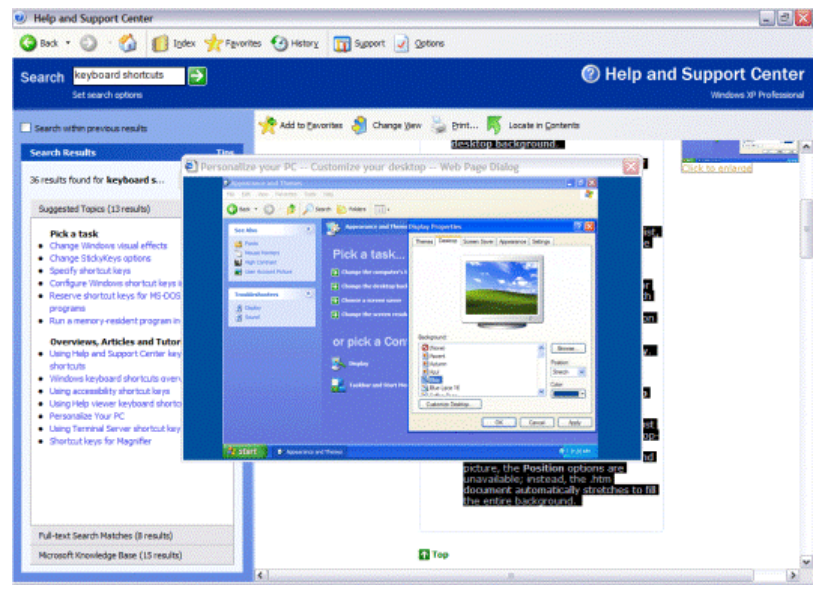

**Stretch** to define how your picture will be displayed.

- Click **Browse** to search for a background picture in other folders or on other drives. You can use files with the following extensions: .bmp, .gif, .jpg, .dib, .png, or .htm. In the Position list, click **Centre**, **Tile**, or **Stretch** to define how your picture will be displayed, and then click **OK** or **Apply**.
- If you want to use a picture from a Web site, on the site, right-click the image, and then click **Set as Desktop Background**.
- To see a coloured background you must select **none** from the **Background** drop-down menu. Also, if you choose an .htm document as your background picture, the **Position** options are unavailable; instead, the .htm document automatically stretches to fill the entire background.

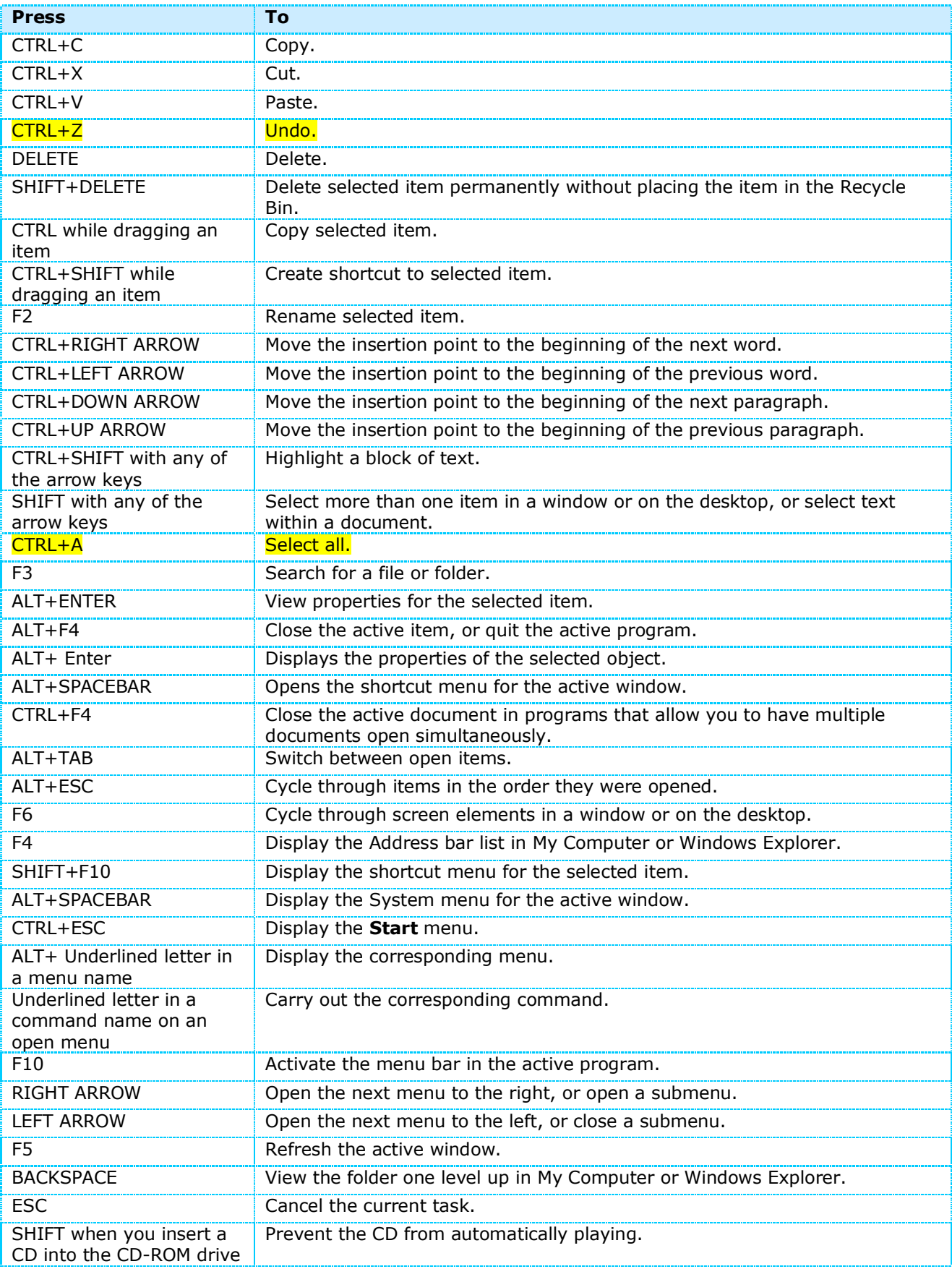